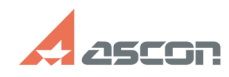

## **Как произвести обновление[..] Сак произвести обновление[..]** Отигарские отигающие от 127/2024 05:48:55

## **FAQ Article Print Category:** База знаний (FAQ)::Программное обеспечение::КОМПАС-3D::КОМПАС-3D Home **Last update:** 08/22/2018 16:03:25 **State:** public (all) *Keywords* обновление *Problem (public)* Установлена версия КОМПАС-3D Home версии X. Было приобретено обновление до последней версии. Как правильно установить обновление. Стоит ли удалять предыдущую версию? *Solution (public)* 1. Использование нескольких версий КОМПАС на одном компьютере недопустимо, так<br>как ни одна из версий не будет работать корректно. Перед установкой новой<br>версии необходимо удалить предыдущую<br>В случае, если на компьютере ус воспользоваться рекомендациями статьи базы знаний [1]700741 2. Скачайте и распакуйте содержимое архивов установки. Рекомендации по распаковке архивов приведены в статье Базы Знаний [2]700438 3. Установите новую версию КОМПАС-3D Home (сперва базовую конфигурацию, затем остальные) 4. Проведите активацию лицензии новой версии КОМПАС-3D Home в соответствии с рекомендациями статьи Базы Знаний [3]7001045

[1] http://sd.ascon.ru/otrs/public.pl?Action=PublicFAQZoom;ItemID=741 [2] http://sd.ascon.ru/otrs/public.pl?Action=PublicFAQZoom;ItemID=438 [3] https://sd.ascon.ru/otrs/public.pl?Action=PublicFAQZoom;ItemID=1045